増矢拓郎 緒方公一 園田頼信(熊本大学)

## 1. はじめに

現在、教育の多様化、インターネットの 普及を背景に,遠隔教育に向けた様々な取 り組みが行われている.その中でも Web 技 術を応用したシステムの開発は,普段使い 慣れているブラウザの操作性,汎用性の観 点からユーザフレンドリーなインターフェ イスを実現するものとして期待されている.

これまで,本研究室では,Sondhi と Schroeter[1]により提案された声道シミュレ ータを基に,インタラクティブに声道形状 を与え,音声合成を行うスタンドアローン 型[2],Web アプリケーション型[3]のシステ ムの開発を進めてきた.この音声合成シス テムの GUI 作成言語には,様々なプラット フォームで動作し,他言語とのリンクが容 易な利点から Tcl/Tk を採用している.

しかしながら,Tcl/Tk は一部の Web ブラ ウザのみに対応し,音声合成システムを使 用するユーザが制限されてしまうという問 題があった. そこで、本稿ではマルチプラ ットフォーム言語であり,多くの Web ブラ ウザで動作するJavaを利用してWeb利用に 向けた音声合成システムの開発を行った. 本稿ではシステムの構成と例用例を中心に 紹介する.

## 2. 音声合成モデル

本システムの音声合成では Sondhi と Schroeter により提案された声道シミュレー タを基に調音に基づく音声合成機能を実現 している. このシミュレータは, Fig.1 に示 すように,1) 声帯,2) 声道,3) 口唇放射 の 3 つのモデルから構成されている. 本シ ステムでは,声道形状を,20 個の円筒形

の音響管の縦続接続で近似的に表現してい る.

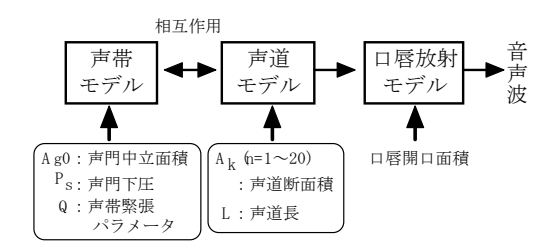

Fig.1 Articulatory speech synthesizer

## 3.Web 対応システムの構成

スタンドアローン型の音声合成システム では,これまで,GUI の作成言語として様々 なプラットフォームで動作し,他言語との リンクも容易であることから Tcl/Tk を採用 してきた. このシステムでは, FORTRAN や C 言語を用いて記述された音声合成に関 する数値計算プログラムを Tcl/Tk のリン ク機能を利用することで統合し,GUI を構 築している.

Web ベースシステムの開発にあたっては, これまで作成してきた Tcl/Tk で記述された システムを活用することで開発コストの面 でメリットがある.そこで,開発言語に Tcl/Tk を採用し, Web 対応の音声合成シス テムを構築した.

しかし,Tcl/Tk プログラムの実行には Web ブラウザプラグインが必要であり、また, 一部のブラウザでは Tcl/Tk のプログラムを 実行できないという問題がある. そこで, 多くの Web ブラウザで動作し,マルチプラ ットフォーム言語であるJavaを採用するこ とでネットワーク対応システムの開発を行 った.

\* Development of a speech synthesis system for distance education

By Takuro Masuya, Koichi Ogata and Yorinobu Sonoda (Kumamoto University)

Java はネットワーク処理を念頭に開発さ れた言語であり,現在多くのネットワーク システムの開発言語として採用されている. とともにブラウザでの表示イメージが示さ

Java を使用することにより、プラットフ ォームからの独立,セキュリティといった 問題を解決することができる[4].

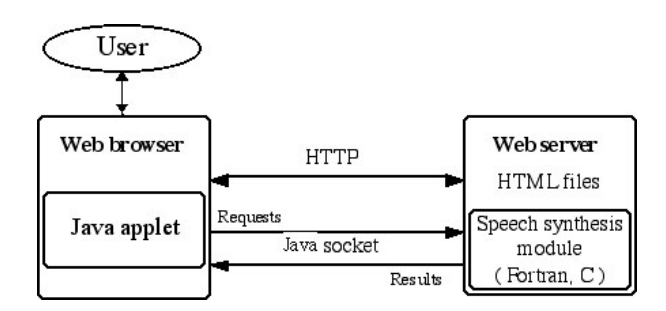

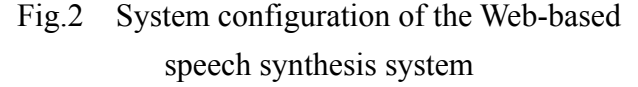

 Fig.2 に,開発した Web ベースの音声合 成システムの構成図を示す.システムの GUI を記述する Java applet は Web サーバ上 に置かれている.ユーザは Web サーバにア クセスし,Java applet をダウンロードする ことでシステムの利用が可能となる.また, データ通信にはJavaのソケット機能を利用 し,クライアントとサーバ間のデータの受 け渡しを実現している.

本システムではクライアントとサーバ間 に2本のソケットを作成し、クライアント 側からWebサーバ側へ向けた数値計算要求 とその計算パラメータの送信,また,その 逆方向への数値計算結果送信をそれぞれ実 現している.

# 4. 音声合成システムの利用例

本システムでは,利用方法についての解 説のページを設置している. 利用者はシス テムの利用の前に解説ページを参照するこ とで音声合成システムの使用法を知ること ができる.Fig.3 に解説画面の一例を示す. なお, Web ブラウザとしては Internet Explorer6.02 を用いて表示している.このペ

ージでは,単母音の合成の手順について示 されており,使用環境の設定に関する注意 れている.

Fig.4 はシステムの利用時の音響管表示ウ ィンドウを示している. 声道形状は、本来 は曲がりを持つ音響管であるが,本システ ムでは簡単のため直円筒型の形状としてい る.声道は,20 個の円筒形の音響管の縦続 接続で近似表現されており,各音響管の断 面積はファイル入力による設定のほかに, キーボード入力等による形状変更などが可 能となっている.

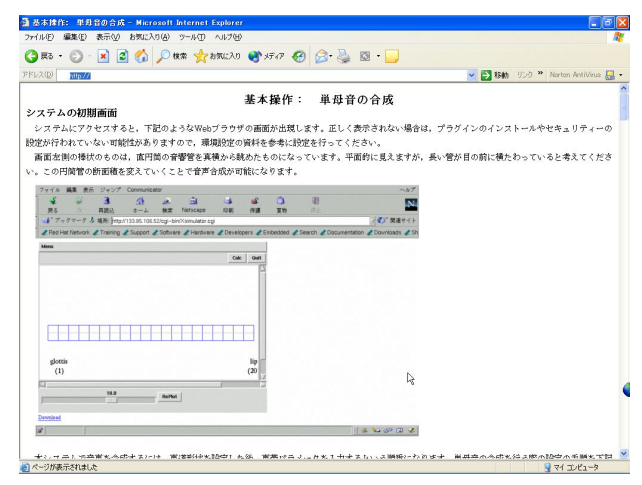

Fig.3 Example of manual pages.

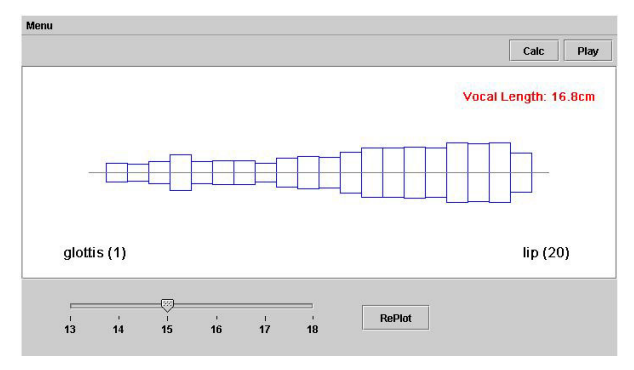

Fig.4 Vocal tract display window.

また,ウィンドウ下部のスライダで声道 長を設定することが可能であり,マウスを 利用してその長さを調整することで,長短 の声道長を模擬することができる.図形の 描画は Java の paint メソッドを利用してお

り,Java applet が Web ブラウザ上で描画を 行っている.また,Java applet ではこれま で開発してきた Tcl/Tk を用いたスタンドア ローン型,ネットワーク対応型のシステム とほぼ同等のイベント処理が実現されてい る.

これまで Tcl/Tk を利用したネットワーク 対応のシステムでは,(1)単母音の合成,(2) 任意形状設定による合成,(3)連続母音合成 が実現されている.Java applet を用いたシ ステムでは現在,(1)のみが実現されており, 以下本稿では,(1)の機能の利用例について 説明する.

# 5. 単母音の合成機能

ここでは本システムを利用した単母音の 合成例について示す.

# 5.1 声道形状の設定

Fig.5 は単母音合成時のウィンドウ表示例 である.ユーザは,Menu → Synthesis → Vocal tract → Image と選択することで、母 音の声道断面積,及び声道長のデータ設定 を行うことができる.ここでの声道形状の データは MRI データを画像処理すること で得られた断面積,及び声道長を用いてい る.

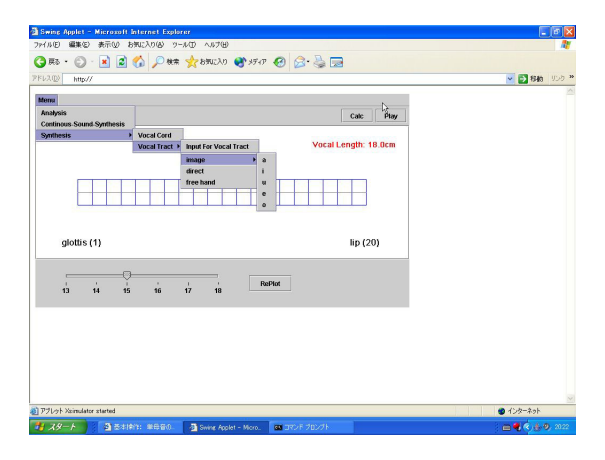

Fig.5 Selecting menus to display a vocal tract shape.

断面積の設定後は,音響管表示ウィンド ウ上部の"Calc"ボタンを押すことにより, Fig.6 に示すようなグラフが表示され,声道

伝達特性を確認することができる.また, グラフには第 4 までのホルマント周波数の 値も表示されるため,様々な声道形状に対 応するホルマント周波数の変化を確認する ツールとしても利用可能である.

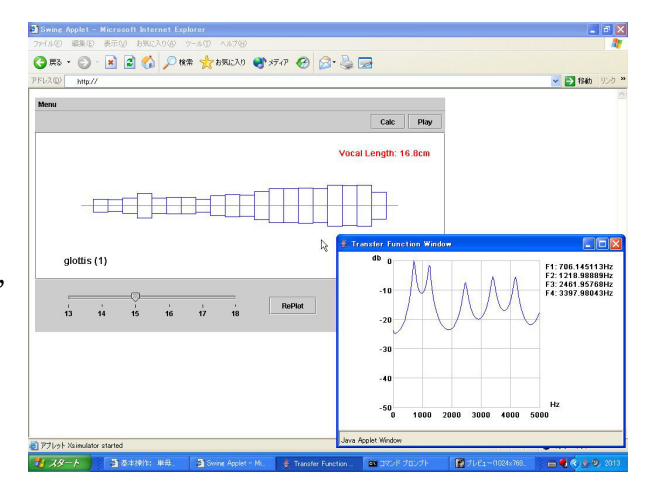

Fig.6 Vocal tract and its transfer function.

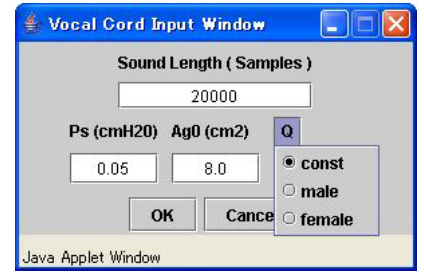

Fig.7 Determining vocal cord parameters.

# 5.2 声帯モデルの制御パラメータの設定

前述したように,声帯モデルの制御パラ メータは,(1)声の高さに関係する声門下圧 *Ps*,(2)有声無声の区別に関係する声門中立 面積 *Ag0*,(3)声の高さに関係する声帯緊張 パラメータ *Q* の 3 つである.Fig.7 に声帯モ デルの制御パラメータの入力画面を示す. 画面では,これら 3 つのパラメータと合成 音の時間長を設定する様子が示されている. システムの起動直後は,これらの標準値が 初期値として与えられている.これらの 3 つのパラメータのうち,声の高さに関係す る声帯緊張パラメータ *Q* に関しては,その 値が一定のもの(const)と,(male,female)と を用意し,選択できるようにしている.

const を選択した場合は,ウィンドウに入力 した数値が音声合成に利用され,合成の間 一定値として取り扱われる.標準値は 1 に 設定されており,この値を大きくすること で高い声を,小さくすることで低い声を実 現することができる.male あるいは female を選択した場合にはピッチ変動を与えた合 成音の生成が可能となる.

実音声のピッチ周波数には揺らぎが存在 し,その時間変動が肉声らしさに深く関わ っている.このため,声帯緊張パラメータ の値を一定にして合成を行った場合には, 無機質な音声となり,肉声とは異なった自 然性の損なわれた音声となる. 本システム では,男声,女声の実音声からそれぞれピ ッチ周波数を抽出し,これを声帯緊張パラ メータに反映させたデータファイルを用意 することで,揺らぎの効果を確認できるよ うに配慮している.

声帯パラメータ設定後は"OK"ボタンを 押すことで音声合成が行われ,Web サーバ 上に音声ファイルとして波形データが保存 される. その後, Java applet 上の "Play" ボ タンをクリックすると,Web ブラウザ上で 合成音が再生され,作成した合成音の確認 が可能である.

#### 6. まとめ

これまで Tcl/Tk を用いてスタンドアロー ン型,ネットワーク型の音声合成システム の作成を行ってきた.しかし,ネットワー ク型のシステムを利用する際に必要な Tcl/Tk のプラグインは一部のブラウザにし か対応しておらず,システムを利用可能な ユーザが限られてしまう問題がある.その ため,本稿では,より多くのブラウザで利 用可能なJavaを用いたWebベースの音声合 成システムの開発を行った.

システムでは声道形状の描画やイベント 処理,さらにソケットによるクライアン ト・サーバ通信など Java の機能を有効利用 し,ブラウザ上でインタラクティブに声道 形状を変化させることで単母音の音声合成 を行うことができた.また,Java は数多く のブラウザで動作するため多くのユーザの システム利用が可能である.以上のことか ら,本システムはその容易な操作性と汎用 性から音響教材としても有効なシステムで ある.

現在,システムの利用マニュアルを Web ドキュメントとして用意し,ユーザへの便 宜を図っているが,利用事例等のコンテン ツを充実させ,初心者にもより使いやすい 環境の実現を目指す予定である.また、現 在のJavaを用いた音声合成システムの機能 は単母音合成のみとなっているため,今後 は連続母音合成,音声分析といった機能を 付加し,システムの高機能化を目指す.

## 参考文献

- [1] M. M. Sondhi and J. Shroeter, "A hybrid time-frequency domain articulatory speech synthesis system," *IEEE Trans. Acoust., Speech & Signal Process.,*vol.ASSP-35, no.7, pp.955-967, July 1987.
- [2] 緒方公一,加藤央,中島康博,園田頼 信,"Tcl/Tk を用いた GUI ベース音声分 析点合成システムの開発",熊本大学工 学部研究報告,vol.49,no.2,pp.147-155, Dec. 2000.
- [3] 緒方公一, 園田頼信, 藤井心平, "音声 生成過程に基づく音声合成システム -Web ベースシステムの開発-",信学技 報,SP2003-74,pp.1-6 Aug.2003.
- [4] Elliotte Rusty Harold著,戸松豊和 監訳, 田和勝 訳:Java ネットワークプログラ ミング 第2版,オライリー・ジャパン, 2003.